## GESTION MEMOIRE

- **Parmi les erreurs les plus typiques d'un** programme C (ou C++) liées aux allocations dynamiques, on peut citer :
	- **Les "fuites mémoires" (mémory leak)**
	- **l'utilisation de la mémoire après sa libération**
	- la mémoire libérée plusieurs fois
	- des débordements de tableaux
	- **l'utilisation de zones mémoire non initialisées.**

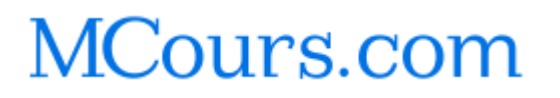

# Des outils …

- Une des particularités des problème mémoire est la difficulté de trouver leur origine
- **Des outils existent :** 
	- Is ne remplacent pas une bonne conception et une implémentation soignée, il les complète.
	- **Quand on trouve une erreur, que fait-on ?** 
		- Le pire est possible ...
		- **·** précipitation vs qualité !
		- Trouver le bon niveau de correction : faute de frappe, erreur basique, erreur plus sophistiquée, problème de conception

## Types d'outils

- On peut citer des critères importants qui permettent de différencier les outils:
	- on doit modifier le code source pour pouvoir l'utiliser
	- on doit recompiler/relinker pour pouvoir l'utiliser
	- rien à faire
- **besoins primaires :** 
	- **u** intercepter tous les appels à malloc/calloc/free/realloc
	- utiliser un gestionnaire mémoire plus sophistiqué
		- en modifiant l'exécutable ou les librairies
		- **en modifiant le code source** 
			- par exemple:
				- #define malloc(n) mallocEx(n)
				- ...

# Exemples d'erreurs repérables

- Exemples d'utilisation de valgrind 3.0.1
	- http://valgrind.org
- Valgrind regroupe un ensemble d'outils de debug et profiling.
	- on s'intéresse ici à **memcheck**, l'outil de debug des problèmes de gestion mémoire.

Valgrind ne nécessite aucune modification des sources ni recompilation !

Valgrind utilise la table de symboles (option –g)

**Les exemples proviennent principalement du** répertoire de tests de *mpatrol* 

# Débordements (1)

```
int main(void)
{
    char *p = NULL;
    if (p = (char * ) malloc(8))
\{strcpy(p, "le monde");
        free(p); p = NULL; }
     return EXIT_SUCCESS;
}
```
## Test

### **Compilation & éditions de liens**

- gcc –g –ansi -Wall –c ex.c
- gcc –g –o ex ex.o
- gdb
	- OK !
	- $\rightarrow$  Bug actif mais invisible
	- $\rightarrow$  Bug sans effet (à un instant t)

IR1 2007-2008 31/03/08 71

### avec valgrind … **Extraits** ==1673== Invalid **write** of **size 1** ==1673== at 0x80483E4: **f** (**ex.c**:**17**) ==1673== by 0x804841D: **main** (ex.c:25) ==1673== **Address 0x1BA4D030 is 0 bytes after a block of size 8 alloc'd** ==1673== at 0x1B8FF896: malloc (vg\_replace\_malloc.c:149) ==1673== by 0x80483C7: **f (ex.c:15)**

==1673== by 0x804841D: **main (ex.c:25)**

## Table des symboles ?

### **Compilation & éditions de liens**

gcc –ansi -Wall –c ex.c

gcc –o ex ex.o

### **valgrind**

=1724= Invalid write of size 1

=1724= at 0x80483E4: **f** (**in /home/MLV/TPs/ex**)

- $=1724=$  by  $0x804841D$ : main (in /home/MLV/TPs/ex)
- =1724= Address 0x1BA4D030 is 0 bytes after a block of size 8 alloc'd
- =1724= at 0x1B8FF896: malloc (vg\_replace\_malloc.c:149)
- =1724= by 0x80483C7: **f (in /home/MLV/TPs/ex)**
- =1724= by 0x804841D: **main (in /home/MLV/TPs/ex)**

## Table des symboles ?

## **Suppression des symboles**

strip ex

### **valgrind**

=813== Invalid write of size 1  $=813==$  at  $0x80483E4$ : (within /home/MLV/TPs/ex) =813== by 0x804841D: (within /home/MLV/TPs/ex)  $=813 ==$  by  $0x1B92EESF$ : libc start main (in /lib/tls/libc-2.3.5.so) =813== by 0x8048330: (within /home/MLV/TPs/ex) =813== Address 0x1BA4D030 is 0 bytes after a block of size 8 alloc'd =813== at 0x1B8FF896: malloc (vg\_replace\_malloc.c:149) =813== by 0x80483C7: (within /home/MLV/TPs/ex) =813== by 0x804841D: (within /home/MLV/TPs/ex)  $=813 ==$  by  $0x1B92EESF$ : libc start main (in /lib/tls/libc-2.3.5.so) =813== by 0x8048330: (within /home/MLV/TPs/ex)

### MCours.com

IR1 2007-2008 31/03/08 74

## Lien avec debugger !

\$ valgrind –db-attach=yes ex

À chaque erreur, valgrind propose de lancer le debugger pour attacher le processus !

# Incohérence malloc / free

```
/*
```
\*Allocates a block of 16 bytes and then attempts to free the \* memory returned at an offset of 1 byte into the block. \*/

```
int main(void)
{
  char *p;
  if (p = (char * ) malloc(16))
      free(p + 1);
  return EXIT_SUCCESS;
}
```
### avec gdb …

(gdb) run Starting program: /home/MLV/TPs/GESTION-MEMOIRE/ex1

Program received signal **SIGSEGV**, Segmentation fault. 0x400a3e8a in free () from /lib/libc.so.6 (gdb) bt #0 0x400a3e8a in free () from /lib/libc.so.6 #1 0x400a3bf4 in free () from /lib/libc.so.6 #2 0x0804846c in main () at **ex1.c:15** #3 0x4003f280 in \_\_libc\_start\_main () from /lib/libc.so.6

### avec valgrind …

==4511== Memcheck, a.k.a. Valgrind, a memory error detector ==4511== **Invalid free()** / delete / delete[]

- $=$  ==4511== at  $0x4002A885$ : free (vg replace malloc.c:231)
- ==4511== by 0x804846B: **main (ex1.c:15)**
- $==4511==$  by  $0x4025A27F$ : libc start main (in  $(lib/libc-2.2.4.so)$
- ==4511== by 0x8048360: (within /home/MLV/TPs/GESTION-MEMOIRE/ex1)
- ==4511== **Address 0x411AC025 is 1 bytes inside a block of size 16 alloc'd**

 $=$   $=$  4511 $=$  at 0x4002A563: malloc (vg replace malloc.c:153) ==4511== by 0x804844F: main (**ex1.c:14**)

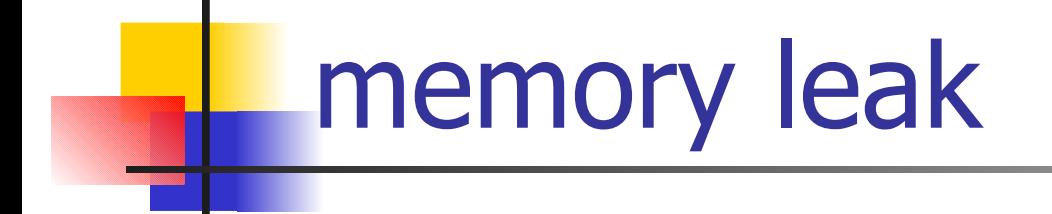

```
int main(void)
\{char *p;
 if (p = (char * ) malloc(16))
  \{strcpy(p, "hello");
     printf(p);
  }
 return EXIT_SUCCESS;
}
```
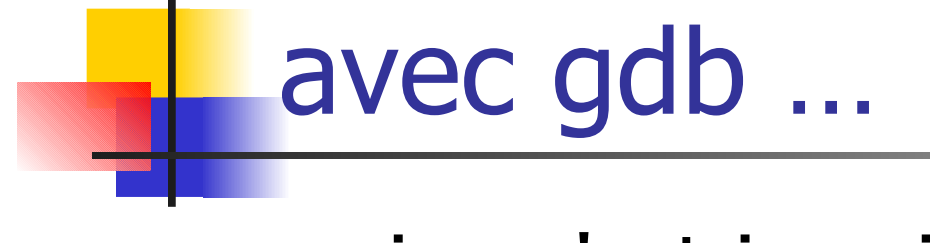

**rien n'est jamais signalé !** 

### avec Valgrind –leak-check=yes

==4658== **malloc/free: in use at exit: 16 bytes in 1 blocks**. ==4658== malloc/free: 1 allocs, 0 frees, 16 bytes allocated. ==4658== For counts of detected errors, rerun with: -v ==4658== searching for pointers to 1 not-freed blocks. ==4658== checked 3606064 bytes. ==4658== **16 bytes in 1 blocks are definitely lost in loss record 1 of 1**  $=$   $=$  4658 $=$  at 0x4002A563: malloc (vg replace malloc.c:153) ==4658== by 0x804847F: main (**ex1leak.c:11**)  $=4658 ==$  by  $0x4025A27F$ : libc start main (in /lib/libc-2.2.4.so) ==4658== by 0x8048390: (within /home/MLV/TPs/GESTION-MEMOIRE/ex1leak)  $==4658==$ ==4658== **LEAK SUMMARY**: ==4658== **definitely lost: 16 bytes in 1 blocks**. ==4658== possibly lost: 0 bytes in 0 blocks. ==4658== still reachable: 0 bytes in 0 blocks. ==4658== suppressed: 0 bytes in 0 blocks. ==4658== Reachable blocks (those to which a pointer was found) are not shown.  $=4658 ==$  To see them, rerun with:  $--show-reachable=yes$ 

## Réutilisation de mémoire libérée

```
/ *
```
\*Allocates a block of 16 bytes and then attempts to free the \* memory returned at an offset of 1 byte into the block. \*/

```
int main(void)
{
  char *p;
  if (p = (char * ) malloc(16))
  {
       free(p);
       p = (char * ) realloc(p, 32);}
  return EXIT_SUCCESS;
}
```
IR1 2007-2008 31/03/08 82

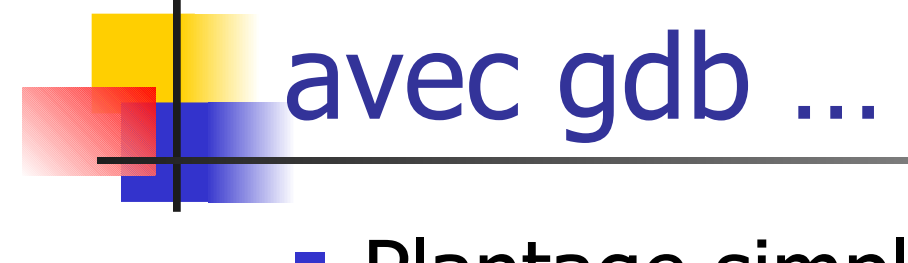

**Plantage simple ...** 

MCours.com

## avec Valgrind

==4666== **Invalid free()** / delete / delete[]  $==4666==$  at  $0x4002ABF4$ : realloc (vg replace malloc.c:310) ==4666== by 0x80484A9: **main (ex2.c:18)**  $==4666==$  by  $0x4025A27F$ : libc start main (in /lib/libc-2.2.4.so) ==4666== by 0x8048390: (within /home/MLV/TPs/GESTION-MEMOIRE/ex2) ==4666== **Address 0x411AC024 is 0 bytes inside a block of size 16 free'd**  $==4666==$  at  $0x4002A885$ : free (vg replace malloc.c:231) ==4666== by 0x8048499: **main (ex2.c:17)**  $=$   $=$  4666 $=$  by 0x4025A27F: libc start main (in /lib/libc-2.2.4.so) ==4666== by 0x8048390: (within /home/MLV/TPs/GESTION-MEMOIRE/ex2)

## Réutilisation de mémoire libérée

```
int main(void)
\{char *p;
   if (p = (char * ) malloc(16))
   {
       free(p);
       p[8] = ' \ 0';}
/*
* Detecting use of free memory
*
* Allocates a block of 16 bytes and then immediately frees it. A
* NULL character is written into the middle of the freed memory.
*/
```
return EXIT\_SUCCESS;

}

IR1 2007-2008 31/03/08 85

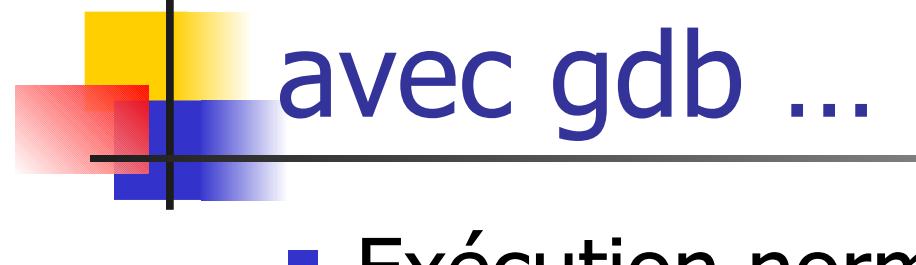

### **Exécution normale!**

### avec Valgrind

- ==4679== **Invalid write of size 1**
- ==4679== at 0x8048473: **main (ex3.c:18)**
- $==4679==$  by  $0x4025A27F$ : libc start main (in /lib/libc-2.2.4.so)
- ==4679== by 0x8048360: (within /home/MLV/TPs/GESTION-MEMOIRE/ex3)
- ==4679== **Address 0x411AC02C is 8 bytes inside a block of size 16 free'd**
- $=$  ==4679== at  $0x4002A885$ : free (vg replace malloc.c:231)
- ==4679== by 0x8048469: **main (ex3.c:17)**
- $==4679==$  by  $0x4025A27F$ : libc start main (in /lib/libc-2.2.4.so) ==4679== by 0x8048360: (within /home/MLV/TPs/GESTION-MEMOIRE/ex3)

```
Débordements (2)
/*
* Using overflow buffers
\star* Allocates a block of 16 bytes and then copies a string of 16
* bytes into the block. However, the string is copied to 1 byte
* before the allocated block which writes before the start of the block
*/
```

```
int main(void) {
  char *p;
  if (p = (char \star) malloc(16)) {
       strcpy(p - 1, "this test fails!");
       free(p);
  }
  return EXIT_SUCCESS;
}
```
IR1 2007-2008 31/03/08 88

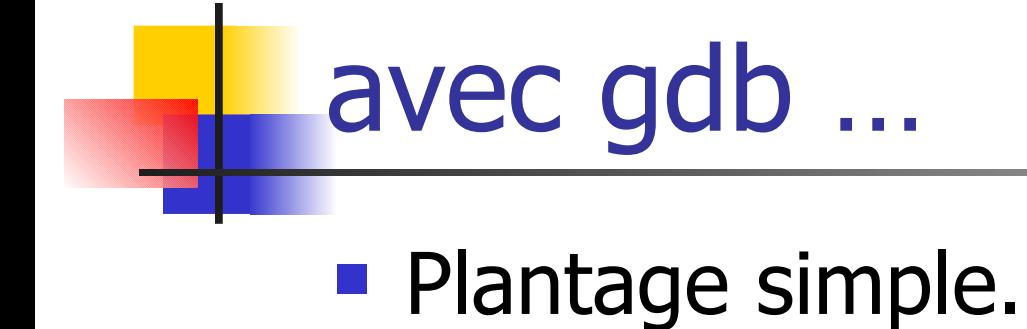

### avec Valgrind

- ==4692== **Invalid write of size 1**
- ==4692== at 0x400224D2: strcpy (mac\_replace\_strmem.c:173)
- ==4692== by 0x80484A0: **main (ex4.c:20)**
- $==4692==$  by  $0x4025A27F$ : libc start main (in /lib/libc-2.2.4.so)
- ==4692== by 0x8048390: (within /home/MLV/TPs/GESTION-MEMOIRE/ex4)
- ==4692== **Address 0x411AC023 is 1 bytes before a block of size 16 alloc'd**
- $==4692==$  at  $0x4002A563$ : malloc (vg replace malloc.c:153)
- ==4692== by 0x804847F: **main (ex4.c:18)**
- $=$   $=$  4692 $=$  by 0x4025A27F: libc start main (in /lib/libc-2.2.4.so)
- ==4692== by 0x8048390: (within /home/MLV/TPs/GESTION-MEMOIRE/ex4)

```
Débordements (3)
int main(void) {
  char *p;
  if (p = (char \star) malloc(16)) {
      memset(p - 1, 0, 18);
      free(p);
  }
/ *
* Bad memory operations
* Allocates a block of 16 bytes and then attempts to zero the contents 
  of
* the block. However, a zero byte is also written 1 byte before and 1
* byte after the allocated block.
*/
```

```
return EXIT_SUCCESS;
```
}

IR1 2007-2008 31/03/08 91

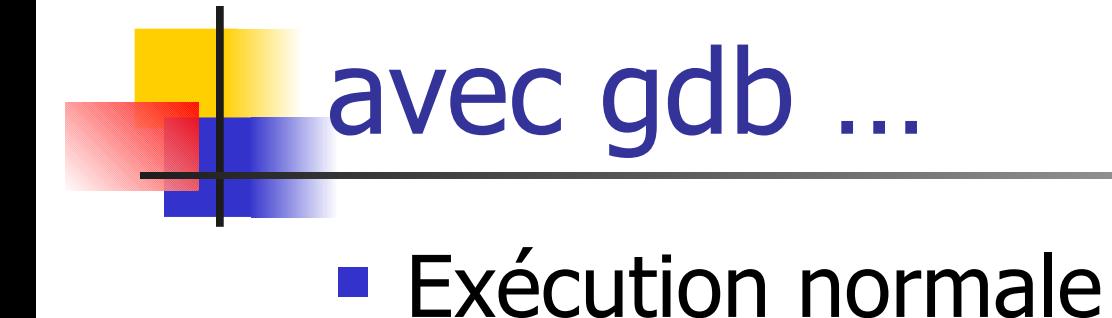

### avec Valgrind

==4718== **Invalid write of size 4**

 $=$   $=$  4718 $=$  at 0x402C6789: memset (in /lib/libc-2.2.4.so)

 $=$   $=$  4718 $=$  by 0x4025A27F: libc start main (in /lib/libc-2.2.4.so)

==4718== by 0x8048390: (within /home/MLV/TPs/GESTION-MEMOIRE/ex6)

==4718== **Address 0x411AC023 is 1 bytes before a block of size 16 alloc'd**

==4718== at 0x4002A563: malloc (vg\_replace\_malloc.c:153)

==4718== by 0x804847F: **main (ex6.c:16)**

 $=$  ==4718== by  $0x4025A27F$ : libc start main (in /lib/libc-2.2.4.so)

==4718== by 0x8048390: (within /home/MLV/TPs/GESTION-MEMOIRE/ex6)

==4718== **Invalid write of size 1**

==4718== at 0x402C6790: memset (in /lib/libc-2.2.4.so)

 $=$   $=$  4718 $=$  by 0x4025A27F: libc start main (in /lib/libc-2.2.4.so)

==4718== by 0x8048390: (within /home/MLV/TPs/GESTION-MEMOIRE/ex6)

==4718== **Address 0x411AC034 is 0 bytes after a block of size 16 alloc'd**

 $=$  ==4718== at  $0x4002A563$ : malloc (vg replace malloc.c:153)

==4718== by 0x804847F: **main (ex6.c:16)**

```
IR1 2007-2008 31/03/08 93
       Débordements (3) 
       La magie a des limites …
int main(void)
\{int *p; 
  int r;
  if (p = (int * ) calloc(1, 1)) {
     r = p[0];
     free(p);
  }
  return EXIT_SUCCESS;
                                          ok pour gdb
                                            ok pour 
                                            valgrind
/* Checking memory accesses
   Allocates a single byte of memory and then attempts to read 
  the byte as a word, resulting in some uninitialised bytes 
  being read.
*/
```
}

## Quelques outils

- Purify (Rational / IBM) : le plus connu !
- DevPartner (compuWare) (ex-BoundChecker)
- Insure++ (ParaSoft)
- et en GPL :
	- memprof,
	- **dmalloc,**
	- mpatrol,
	- **Boehm Collector,**

...

les différents outils sont souvent complémentaires !

# PROFILER

### Objectifs:

- **Analyser les performances et localiser les fonctions** consommant le plus de CPU
- déterminer la fréquence des appels et permettre une classification en fonction du contexte (à partir de quelle fonction la fonction étudiée a-t-elle été appelée ?).

Un outil de profiling ne remplace pas une bonne conception et une implémentation soignée, il les complète.

# outils …

- **Nous étudierons ici un outil assez simple et** généraliste:
	- **g** gprof de GNU http://sourceware.org/binutils/docs/gprof/index.html
	- puis deux variantes à usage spécifique :
		- **•** time
		- **Strace**

### MCours.com

# gprof

- **g** aprof est compatible avec gcc.
- **Utilisation :** gprof se déroule en trois phases:
	- compilation spéciale pour ajouter automatiquement au code des instructions de profiling.
		- Il faut ajouter les options -pg à la compilation ET à l'édition de liens.
	- exécution du programme : cela crée un fichier binaire de données, par défaut gmon.out
	- exécuter *aprof* pour exploiter les données collectées à l'exécution et obtenir un rapport

# gprof

### \$ gcc -ansi -Wall -c **-pg** test.c

- \$ gcc **-pg** -o test test.o
- \$ ./test ...

Génère gmon.out dans le répertoire courant

### \$ **gprof ./test**

**....**

# gprof : données obtenues

### **S** gprof mon executable

(avec gmon.out présent dans le répertoire courant)

### *Flat profile*

- liste des fonctions avec le nombre d'appels et le temps total passé dedans, en incluant ou pas les fonctions appelées.
- **Permet de repérer très rapidement les quelques** fonctions prenant beaucoup de temps.

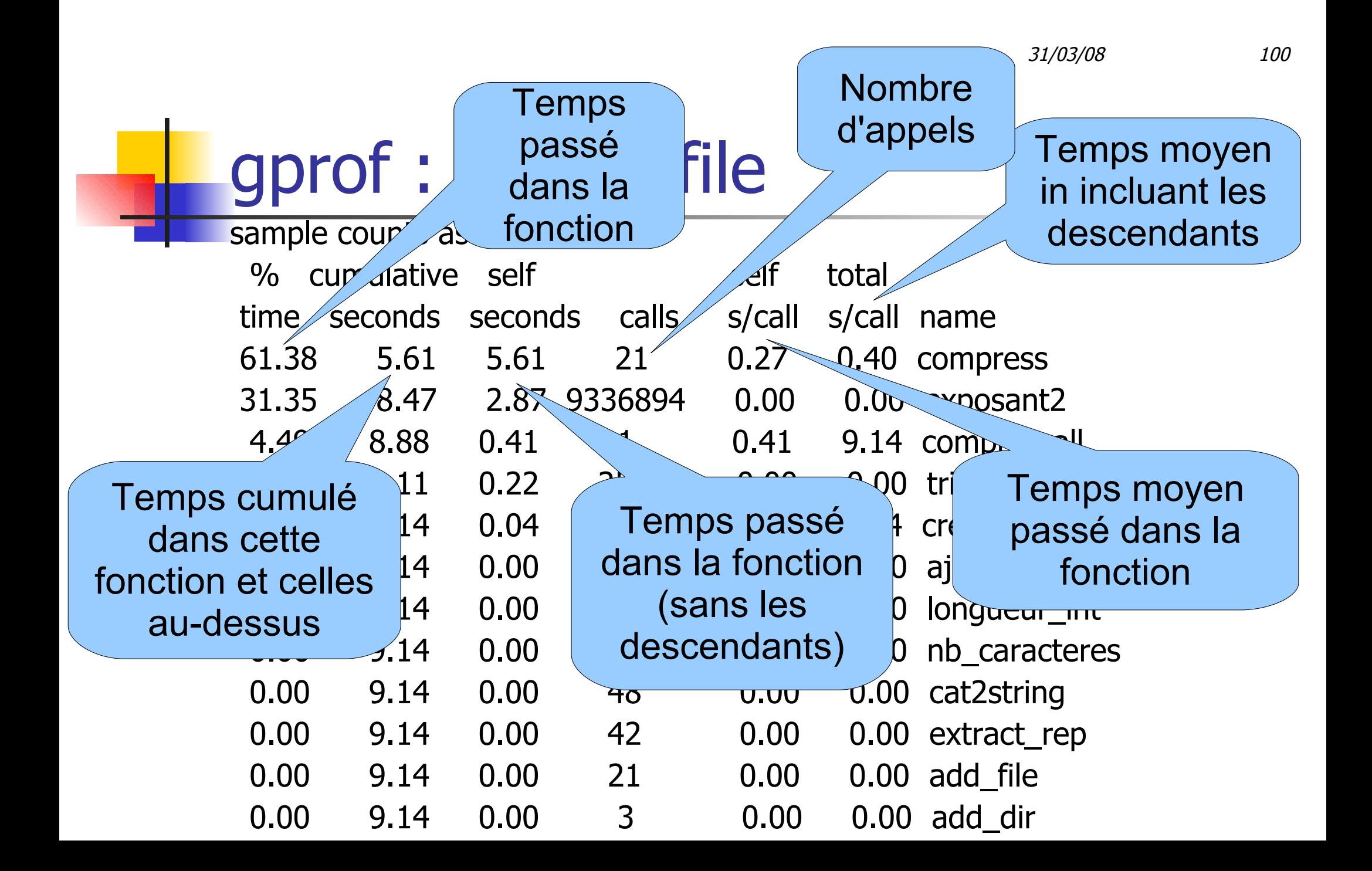

# Call graph

- Beaucoup plus de précisions sur le contexte :
	- Contributions par appelant / appelée
- **Pour chaque fonction, on a :** 
	- **-** les fonctions appelantes (les lignes au-dessus de la ligne de référence commençant par [i])
	- proportion du temps pris par la fonction et par ses "enfants" (l'appel des sous-fonctions)
	- nombre d'appels de la fonction, en indiquant aussi les appels récursifs
	- pour chaque appel d' "enfant", contribution de la fonction au nombre total d'appel de cet "enfant".

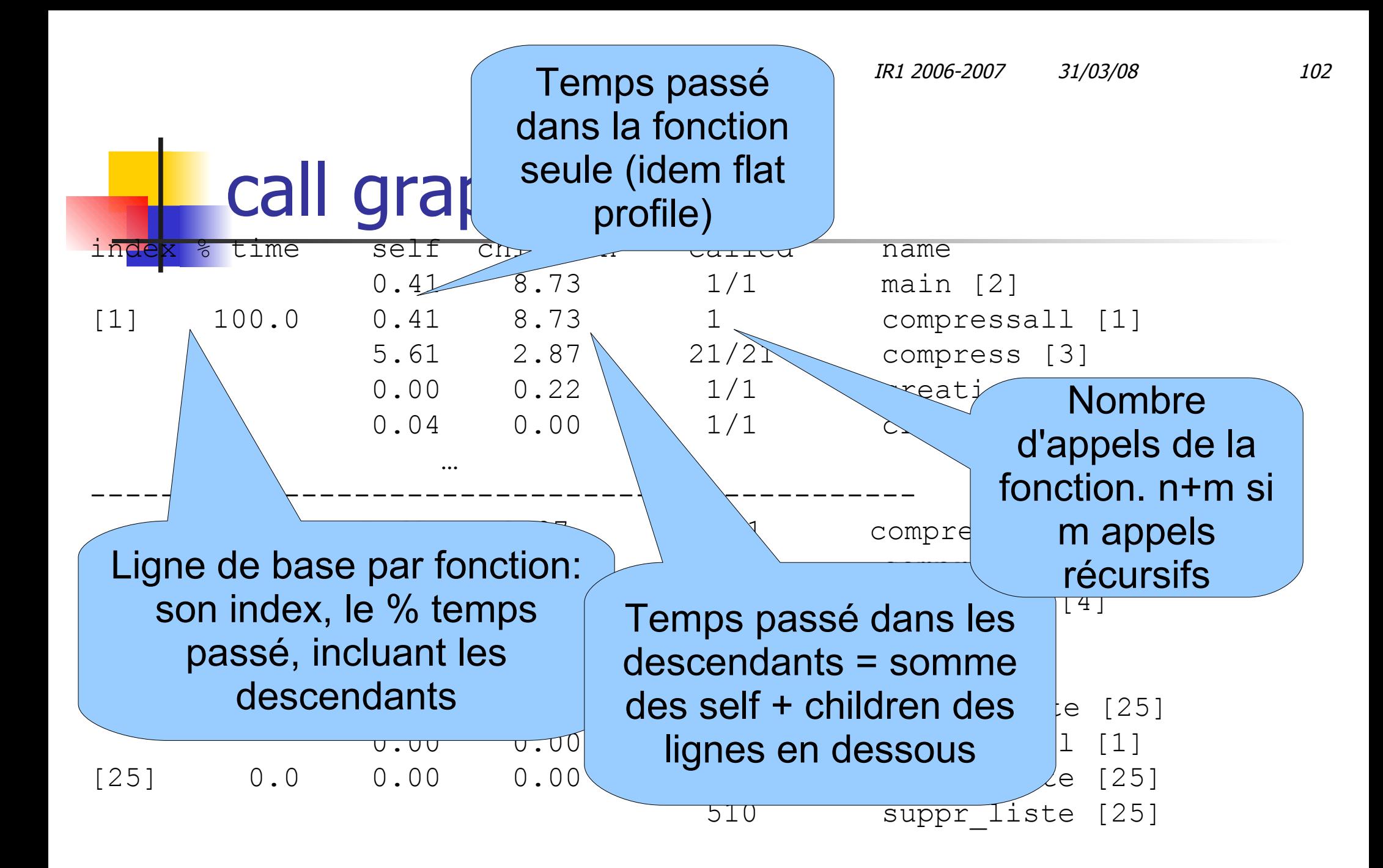

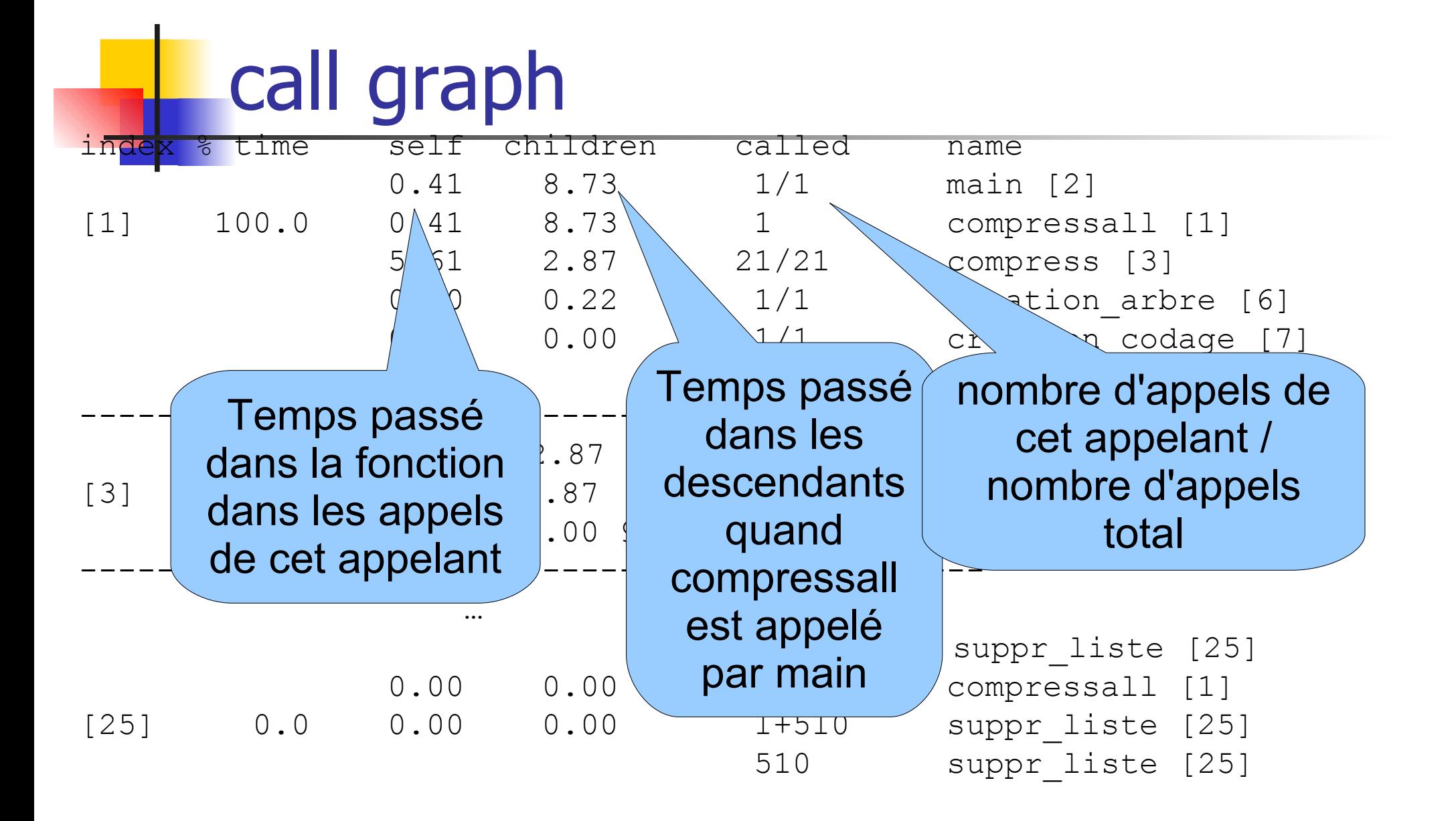

IR1 2006-2007 31/03/08 104

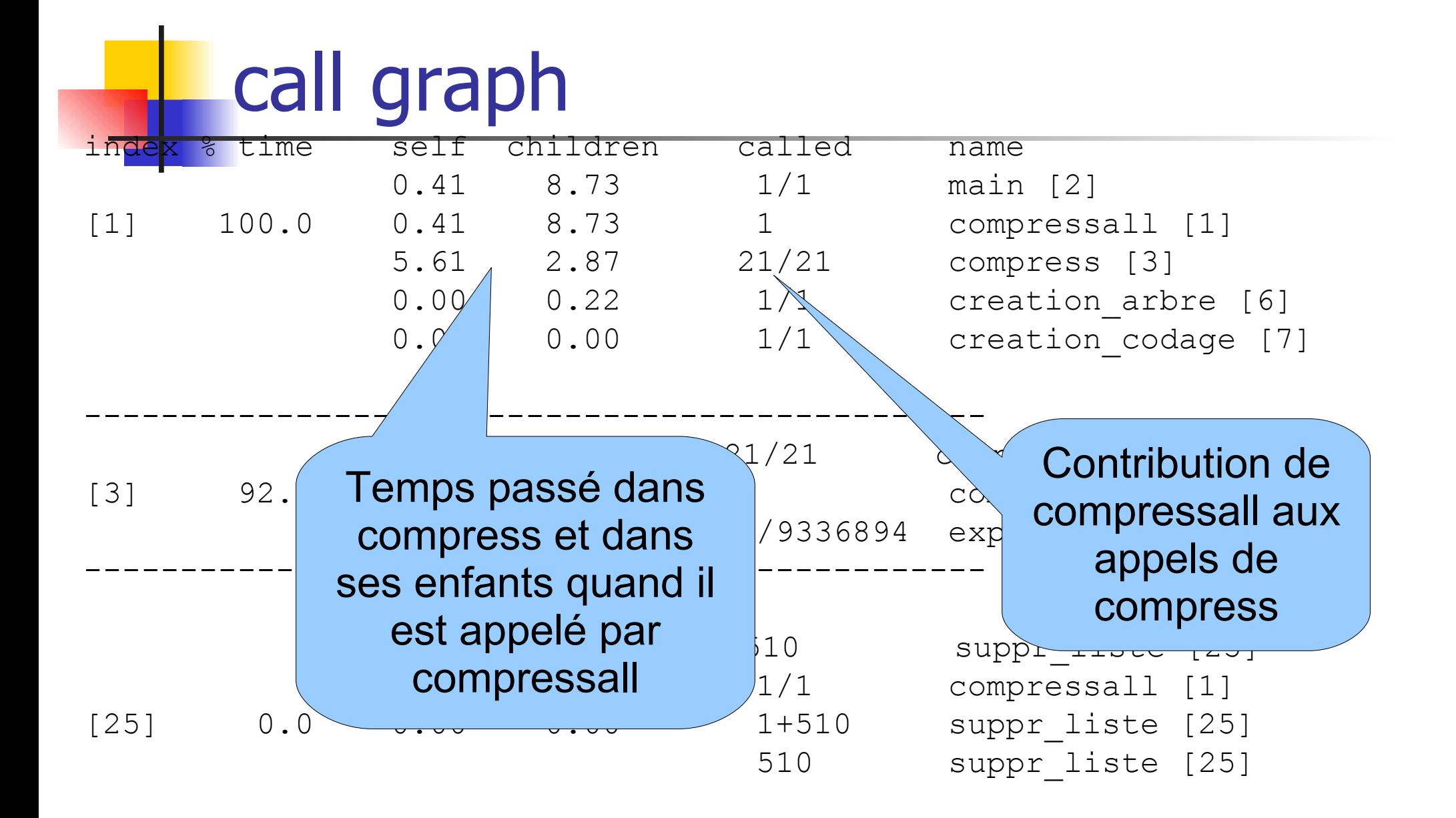

## index by function name

 Simple récapitulatif de la liste des fonctions avec leur numéro associé dans le rapport.

[14] add\_dir [7] creation\_codage [23] option [13] add\_file [20] creation\_entete\_code [15] simplify [18] add\_prec\_dir [4] exposant2 [24] somme\_caracteres [19] add\_word [12] extract\_rep (compress.c) [16] strCopyPart [8] ajout\_maillon\_caractere [21] getPathEnd [25] suppr\_liste\_and\_export [11] cat2string [22] initCmd [26] systemFiles [3] compress [17] init\_liste\_caractere [27] testCreationArchive [1] compressall [9] longueur\_int [5] tri\_croissant [6] creation\_arbre [10] nb\_caracteres [28] writeCompresHeader

## gprof : Statistiques ...

- les nombres d'appels sont comptabilisés  $\Rightarrow$ donc précis et répétables
- Les temps sont échantillonnés (défaut 10 ms), donc sujet à des erreur statistiques
	- **Importance d'avoir une exécution assez longue**
	- Possibilité de sommer des « run » ...
		- **Option -s ou --sum**

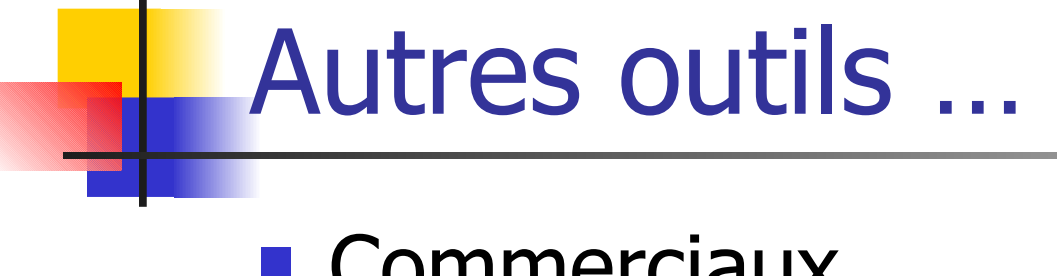

- **Commerciaux** 
	- Quantify (rational => IBM) : Unix/Windows
	- **DevPartner (compuWare)**

### time

- L'outil le plus simple !
	- donne le temps d'exécution d'une commande:
		- le temps écoulé
		- **le temps CPU en mode utilisateur**
		- le temps CPU en mode noyau (exécution d'appels systèmes)

la version GNU rajoute, si possible, des informations sur l'utilisation de la mémoire (swap) et des I/O.

### urs.com

# time

### **Lancement :**

- \$ time [options] cmd [args cmd]
- \$ time irtar -f test.iar -z -c .
- 13.54user 0.34system 0:27.75elapsed
	- \$ time "--format=%S;%U" --output=allTimes --append cmd …
		- \$ time -v irtar
			- infos aussi complètes que possible : CPU-Mémoire-I/O

## Tracer les appels systèmes

- Strace (truss sur d'autres Unix) trace uniquement les appels systèmes et les signaux.
- **Lancement:** 
	- strace [options] commande [arguments de la commande]
- On peut obtenir la liste exhaustive des appels systèmes avec les arguments d'appels et le code retour

### strace : extraits

### Strace envoie le résultat sur la sortie erreur

```
execve("../xxx/bin/irtar", ["../xxx/bin/irtar", "-f", "../../../../tmp/kk.iqz", "-z", "-c",
   "CORPUS/text-only/"], \left[\frac{1}{2} \times 66 \text{ vars}^*/1\right] = 0uname(\{sys="Linear", node="PF-LINUX-5", ... \}) = 0
brk(0) = 0x8050000open("/etc/ld.so.preload", O_RDONLY) = -1 ENOENT (No such file or directory)
open("/etc/ld.so.cache", O RDONLY) = 3
fstat64(3, {st mode=S IFREG|0644, st size=70548, \dots}) = 0
close(3) = 0
open("/lib/tls/libc.so.6", O RDONLY) = 3
read(3, "\177ELF\1\1\1\0\0\0\0\0\0\0\0\0\3\0\3\0\1\0\0\0\2200\1"..., 512) = 512
lstat64("CORPUS/text-only/", {st_mode=S_IFDIR|0777, st_size=4096, \dots}) = 0
qetcwd("/home/MLV/IRTAR/PF", 1024) = 21
chdir("../../../../tmp") = 0lstat64("CORPUS/text-only/geo", {st_mode=S_IFREG|0777, st_size=102400, \dots}) = 0
read(4, "Welcome to the Calgary/Canterbur"..., 4096) = 2479
read(4, "", 4096) = 0
```
# strace : résumé avec -c

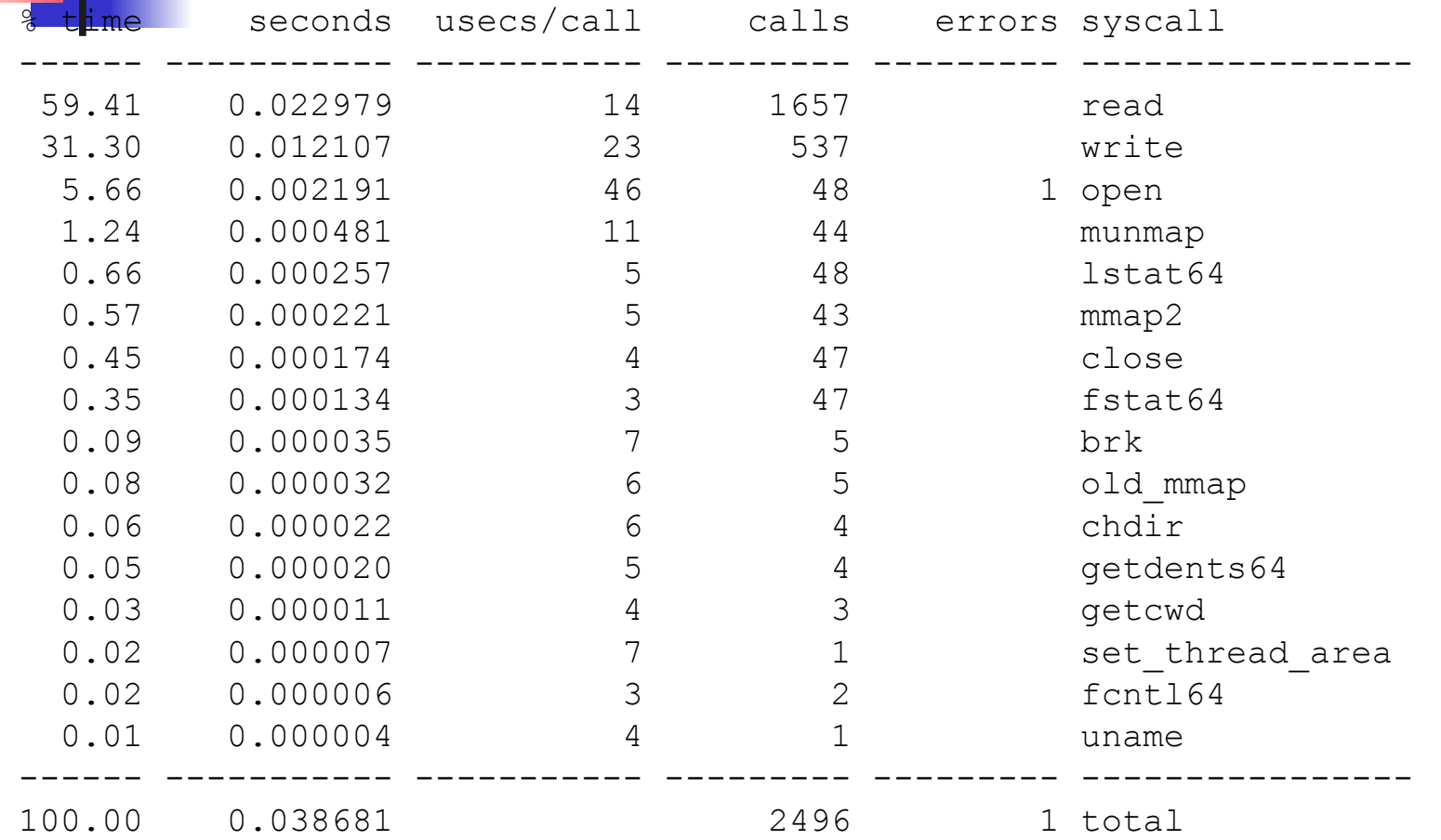

## Les performances

- **Eles problématiques sont liées** 
	- **Performances**
	- sécurisation (redondance, cryptage, ...)
	- fiabilité
	- **simplicité**
- **Amélioration des performances / de la sécurité** 
	- penser aux autres problèmes que peut générer la solution
	- penser aux autres problèmes que peut résoudre la solution

## **s'adapter au contexte: besoins / moyens**

## Quelques exemples de C

- **Lecture d'1 gros fichier (50Mo)** 
	- **Appel système read 1 byte / call**
	- Appel système read 50Mo / call
	- Lib C standard : fread 1 byte / call
	- Lib C standard: fread 50Mo / call

# Lecture gros fichier (x 200)

```
static void readByByte()
\{ int i, nb;
   int fd = open(strFileName, O_RDONLY);
  assert(fd >= 0);
  for (i=0; i<sizeof(buf); +i)
  \{nb = read(fd, BUF(i), 1);assert(nb == 1);
   }
   close(fd);
}
```
# Lecture gros fichier (x 1)

```
static void readAll()
\{ int nb;
   int fd = open(strFileName, O_RDONLY);
  assert(fd >= 0);
 nb = read(fd, but, sizeof(buf)); close(fd);
}
```
## Lecture gros fichier (x 5)

```
static void freadByByte()
```
 $\{$ 

}

}

fclose(f);

```
 int i, nb;
FILE* f = fopen(\text{strFileName}, "r"); assert(f);
for (i=0; i<sizeof(buf); ++i)
\{nb = \text{fred}(BUF(i), 1, 1, f);assert(nb == 1);
```
entrées/sorties bufférisées !

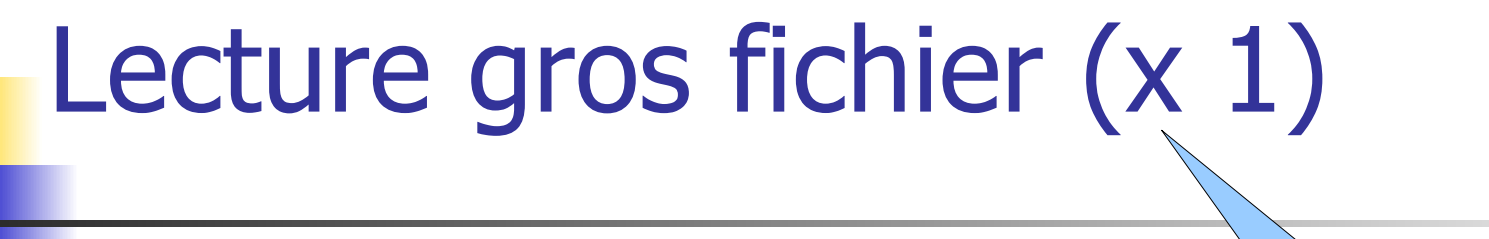

```
static void freadAll()
\{
```

```
 int nb;
```
assert(nb ==  $1$ );

fclose(f);

}

```
FILE* f = fopen(\text{strFileName}, "r"); assert(f);
```
 $nb = \text{fred}(buf, sizeof(buf), 1, f);$ 

```
Surcoût de la 
lib standard 
négligeable !
```
# Parcours de la mémoire (x 1)

```
Parcours naturel
```

```
for (y=0; y<del>CHAPTER10</del>HT; +<del>+</del>y){
  for (x=0; x<WIDTH; ++x)\{n += tab[y][x];
    }
}
```
## Parcours de la mémoire (x 40)

### **Parcours non naturel**

```
for (x=0; x<WIDTH; ++x){
  for (y=0; y<HEIGHT; ++y)\{n += tab[y][x];
   }
}
```
### MCours.com